#### Wi-Fi Specifications:

Visit hunter.help/wifispecs to ensure your Wi-Fi network meets the requirements of your Hydrawise-enabled Hunter Controller.

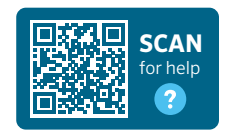

NOTE: You need medium-to-high signal strength at the location of your Hunter Controller. The controller can display signal strength.

- Check signal strength: Status → Connection Status → Check Connection
- Signal strength is measured in decibels per milliwatt (dBm) expressed as a negative number
- A negative number closer to 0 is better
- Signal strength of -70 dBm or a number closer to zero is required; -50 dBm is excellent

## Setup Tips:

- Create a separate network dedicated to 2.4 GHz
- Add 2.4 to the network name
- Use different passwords for each network
- Call your Internet Service Provider (ISP) to verify all the above specs

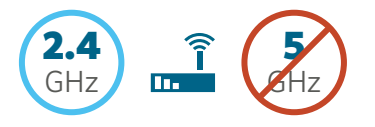

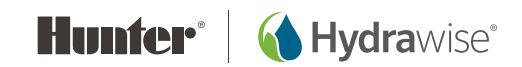

### Considerations:

- Older home network equipment was designed to handle fewer connected devices; most homes now have many more connected devices that cause network congestion
- Upgrade home networks to improve Wi-Fi network coverage area and reliability
- Network equipment to consider:
	- ° Wireless access point
	- ° Network extender
	- ° Home mesh network

### Connection Issues:

- Try rebooting your home network (modem and router) and the Hunter Controller (unplug and plug)
- Check the network connection on the Hunter Controller
	- ° From the Home screen on your Hunter Controller: Select Status → Connection Status → Check Connection
- Try connecting your Hunter Controller to a mobile hotspot
	- ° From mobile phone: Turn on personal hotspot
	- ° From Hunter Controller: Select Settings → Wi-Fi Networks  $\rightarrow$  Scan; find your phone in the list and enter hotspot password
- ° If the connection to the hotspot is successful and the Hunter Controller is functioning properly, open the Hydrawise App to manage your sprinklers
- ° Home network changes must be made to permanently connect the controller

## Mesh Network Tips (if installed):

- Use the mesh network application to go into your network settings; look for options on temporarily suspending the 5 GHz network and rebooting the Hunter Controller
- Once you've suspended the 5 GHz network and allowed the controller to lock into the 2.4 GHz network, contact your Mesh Network Tech Support and tell them the network requirements for your Hunter Controller (see other side)

# Scan for Technical Support:

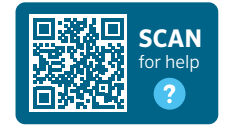